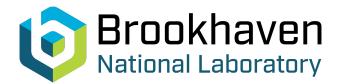

BNL-104597-2014-TECH

AGS/AD/Tech Note No. 169;BNL-104597-2014-IR

# BUFFER READER MULTIPLEX SYSTEM

J. Dabrowski

March 1981

Collider Accelerator Department Brookhaven National Laboratory

## **U.S. Department of Energy**

USDOE Office of Science (SC)

Notice: This technical note has been authored by employees of Brookhaven Science Associates, LLC under Contract No.DE-AC02-76CH00016 with the U.S. Department of Energy. The publisher by accepting the technical note for publication acknowledges that the United States Government retains a non-exclusive, paid-up, irrevocable, world-wide license to publish or reproduce the published form of this technical note, or allow others to do so, for United States Government purposes.

### DISCLAIMER

This report was prepared as an account of work sponsored by an agency of the United States Government. Neither the United States Government nor any agency thereof, nor any of their employees, nor any of their contractors, subcontractors, or their employees, makes any warranty, express or implied, or assumes any legal liability or responsibility for the accuracy, completeness, or any third party's use or the results of such use of any information, apparatus, product, or process disclosed, or represents that its use would not infringe privately owned rights. Reference herein to any specific commercial product, process, or service by trade name, trademark, manufacturer, or otherwise, does not necessarily constitute or imply its endorsement, recommendation, or favoring by the United States Government or any agency thereof or its contractors or subcontractors. The views and opinions of authors expressed herein do not necessarily state or reflect those of the United States Government or any agency thereof.

Accelerator Department BROOKHAVEN NATIONAL LABORATORY Associated Universities, Inc. Upton, New York 11973

AGS DIVISION TECHNICAL NOTE No. 169

BUFFER READER MULTIPLEX SYSTEM

J. Dabrowski, E. Gill, S. Naase

March 4, 1981

#### Function

To read analog signals from multiplex cross bar system.

#### Method

Use an 8-bit, high speed analog-to-digital converter BB ADC82-1024 points.

#### **Operation**

As seen by block diagram it is up to user to set up conditions for viewing analog signals.

#### Example

A shows how to run BRDIS, looking at A13I, B7I and TNK9I - Plot A shows result without changing any factors.

B shows how to retrieve a save data and its setup--same as A except user used expanded scale Plot B.

#### Program

BRDIS is analogous to a smart oscilloscope with four input channels. Given up to four analog input signal names associated with the cross-bar system, it will appropriately sample, digitize and display the signals with respect to a common x-axis and individually appropriate y-axes. Associated with each signal are the following parameter names (also identified in the cross-bar system):

- 1. Clock-rate signal name (100 Hz, 1 KHz, 10 KHz, 100 KHz, RFCLK).
- 2. Start trigger signal name (TO, INJPK, TFHCE, BRDT1, BRDT2).
- 3. Gain signal value (0.10 to 10.00).

Presently, function reader A is associated with "gain-signal-amplifier" device: RIN BRGNB, and function reader B with "gain signal amplifier" device RIN BRGNB.

-2-

The program will attempt to obtain all the above parameters, for each analog signal named, from MUX.DAT(25,27) file. Any missing parameters will be individually asked for as needed. The user should be aware when specifing multiple signals, that the program uses the start trigger and clock-rate signal names associated with the first analog signal specified.

Program BRDIS starts by asking the user to identify the function reader/ digitizer which will be used to digitally capture the sample. Currently, function readers A or B are options, both of which are assigned Datacon channels on PDP8E-PPB (addresses 124 and 126 respectively). BRDIS continues by asking the user to specify the analog signal name and their associated gain factors. These pairs of parameters are to be specified, separated by commas and ordered as follows:

Analog signal 1, gain 1, analog signal 2, . . . , gain 4.

The program will check the specified signal names and associated parameters for validity, prompting the user for replacements of any illegal names. Subsequently, the program will iteratively route each set of analog signals to the function reader/digitizer, and sample with respect to the clock rate, gain, and start trigger signals. The program solicits the plot or list data command from the user at an appropriate time.

The following is a list of controls which are not specifically asked for, but may be typed at the appropriate times during execution:

| Control<br>Verb | Program Step Where<br>Control is Valid                | Control Definition/Action                                                                                      |  |
|-----------------|-------------------------------------------------------|----------------------------------------------------------------------------------------------------|--|
| Restart         | Global (may be typed<br>in response to any<br>prompt) | Returns to beginning of program.                                                                               |  |
| Program         | Global                                                | Types the help file in paginated mode.<br>After each page, type return to continue.                            |  |
| Help            | Global                                                | Types a shorter version of the help file<br>which just defines the control commands<br>allowed by the program. |  |
| Return<br>Key   | Global                                                | Program will use the previous entry as the valid response and continue.                                        |  |

| Control<br>Verb | Program Step Where<br>Control is Valid                                                                           |    |    | Control Definition/Action                                                                                                    |  |
|-----------------|----------------------------------------------------------------------------------------------------|----|----|----------------------------------------------------------------------------------------------------|--|
| E               | After completion of and full plot                                                                                |    |    | Program exits plot mode and returns to beginning.                                                                                                   |  |
| XU              |                                                                                                    | ** | ** | User determines x-axis.                                                                                                    |  |
| XP              | 17                                                                                                    | ** |    | Program determines x-axis.                                                                                                    |  |
| YU              | 11                                                                                                    |    |    | User determines the y-axis.                                                                                                    |  |
| YP              |                                                                                                    |    |    | Program determines the y-axis.                                                                                                    |  |
| Setup           | "                                                                                                    |    | "  | Program will display the cross-bar routing<br>of the analog signals (note: only the first<br>signal name will be displayed).                        |  |
| CK              | After completion of any full plot                                                                                |    |    | Allows user to change clock-rate signal.                                                                                                    |  |
| ST              | 11                                                                                                    | ** | ** | Allows the user to change start-trigger sig.                                                                                                    |  |
| Gain            | 11                                                                                                    |    |    | Allows the user to change gain factor.                                                                                                    |  |
| D##             | "                                                                                                    | "  |    | Allows user to plot the value constituting<br>the difference between the old data minus<br>the new data multiplied by the two digit<br>number (##). |  |
| SD              | "                                                                                                    | 'n |    | Save current plot data and associated para-<br>meters on disk (program asks for file name<br>and project/programming area).                         |  |
| GD              | In response to request<br>for signal names and<br>their assoc. gains, or<br>after completion of any<br>full plot |    |    | Retrieve old plot file and re-display.                                                                                                    |  |

-3-

•

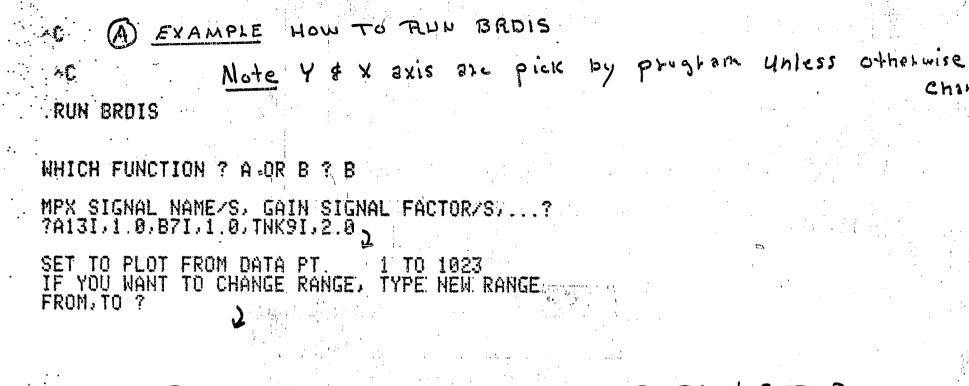

Change

HOW TO GET SAUE DATA & SETUP RUN BRDIS (B) EXAMPLE Ytx axis changed by User

WHICH FUNCTION ? A OR B ? B,

Div

AGS

MPX SIGNAL NAME/S, GAIN SIGNAL FACTOR/S,...? ?GD 7

FILENAME CONTAINING OLD DATA? ABBP 1

PROJ., PROG. AREA TO RETRIEVE FILE ABBP (PJ, PG) 725, 25.

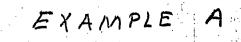

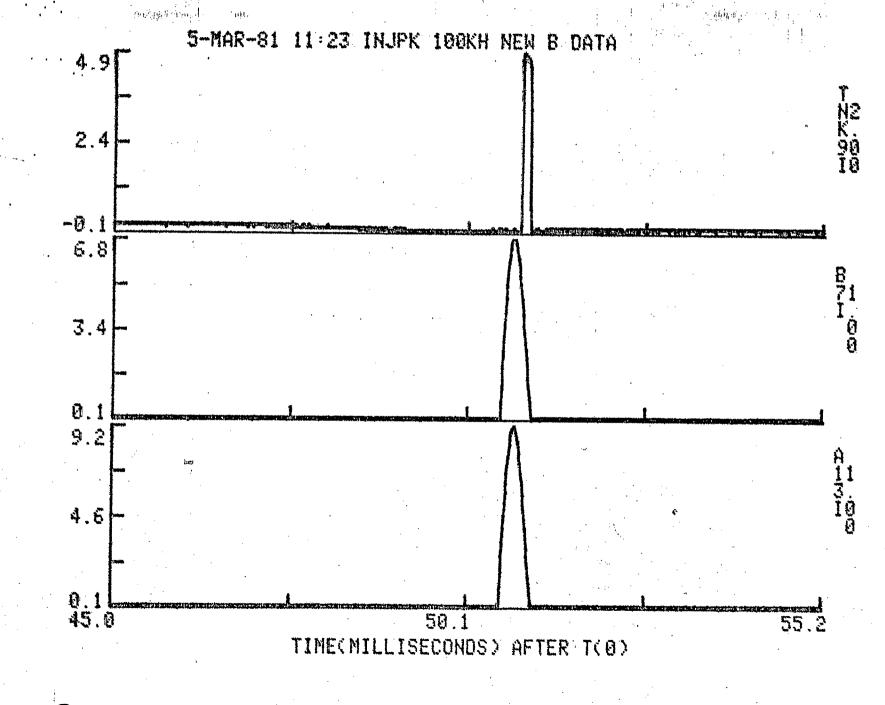

5

EXAMPLE B

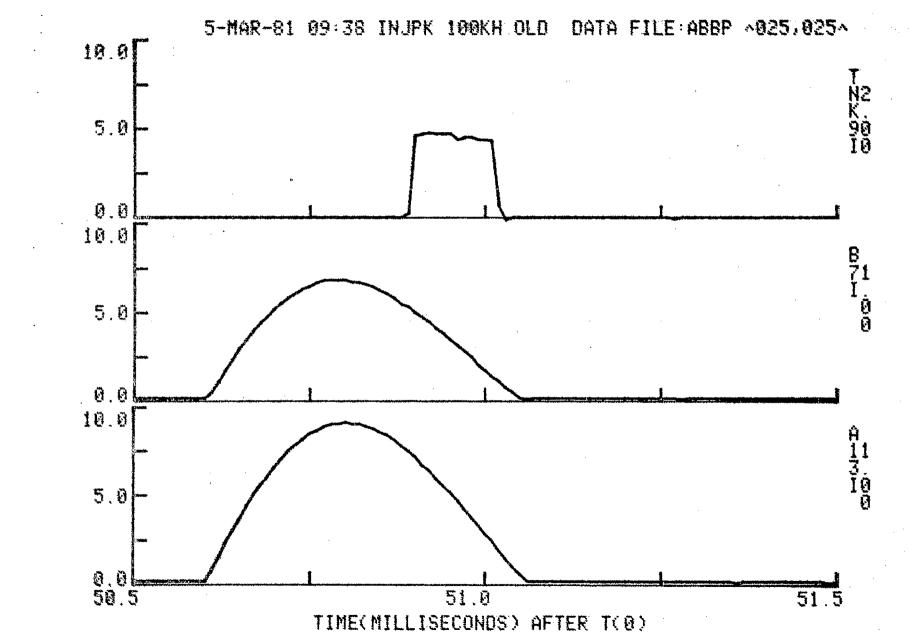

AGS Div. Tech. Note No. 169

-9-

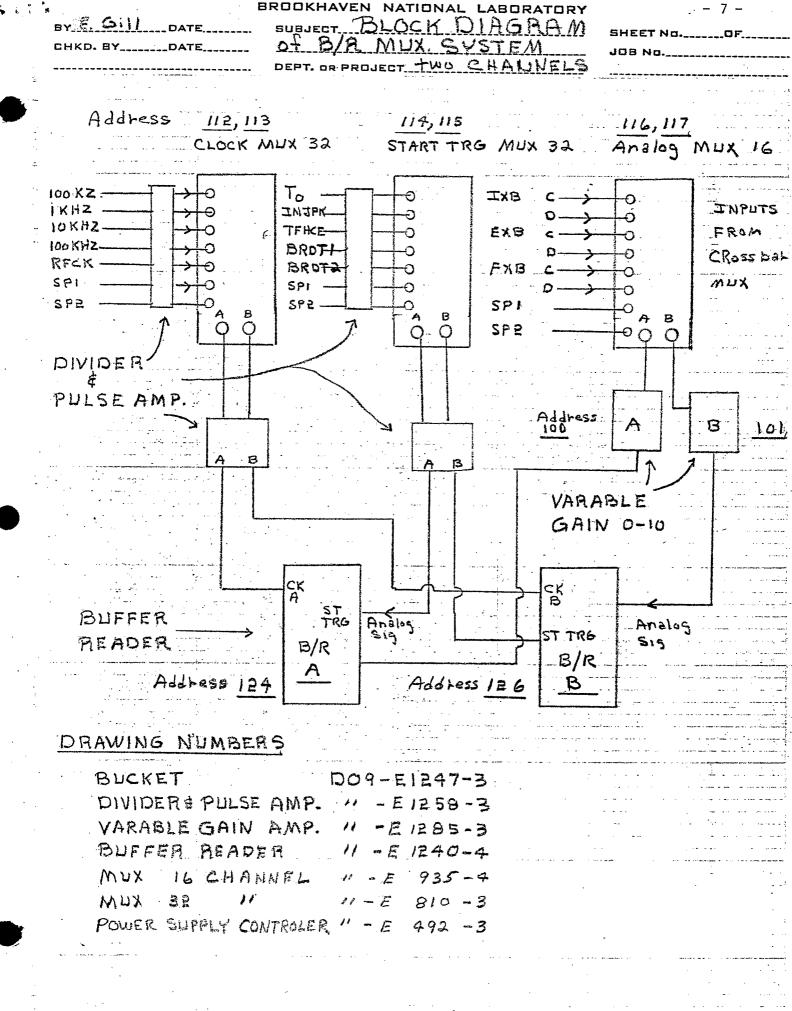